TXB0661N

## **GridDB Standard Edition Installation Guide**

### **Introduction**

This manual describes the installation procedure and notes for GridDB Standard Edition. Please read this manual before using GridDB Standard Edition.

There are three GridDB products, GridDB Standard Edition, GridDB Advanced Edition and GridDB Vector Edition. The database module settings and the provided operation tools are common to these products. So the manuals are also common to these products. They include the description about the functions only for GridDB Advanced Edition and/or GridDB Vector Edition, but those functions cannot be used on GridDB Standard Edition.

After finishing the installation by using RPM packages, please set up the database environment by referring to the GridDB Quick Start Guide (GridDB\_QuickStartGuide.html).

# **Trademarks**

- GridDB is a trademark of Toshiba Digital Solutions Corporation in Japan.
- · Oracle and Java are registered trademarks of Oracle and/or its affiliates.
- Linux® is the registered trademark of Linus Torvalds in the U.S. and other countries.
- Red Hat is a registered trademark of Red Hat, Inc. in the United States and other countries.
- Other product names are trademarks or registered trademarks of the respective owners.

# **Table of Contents**

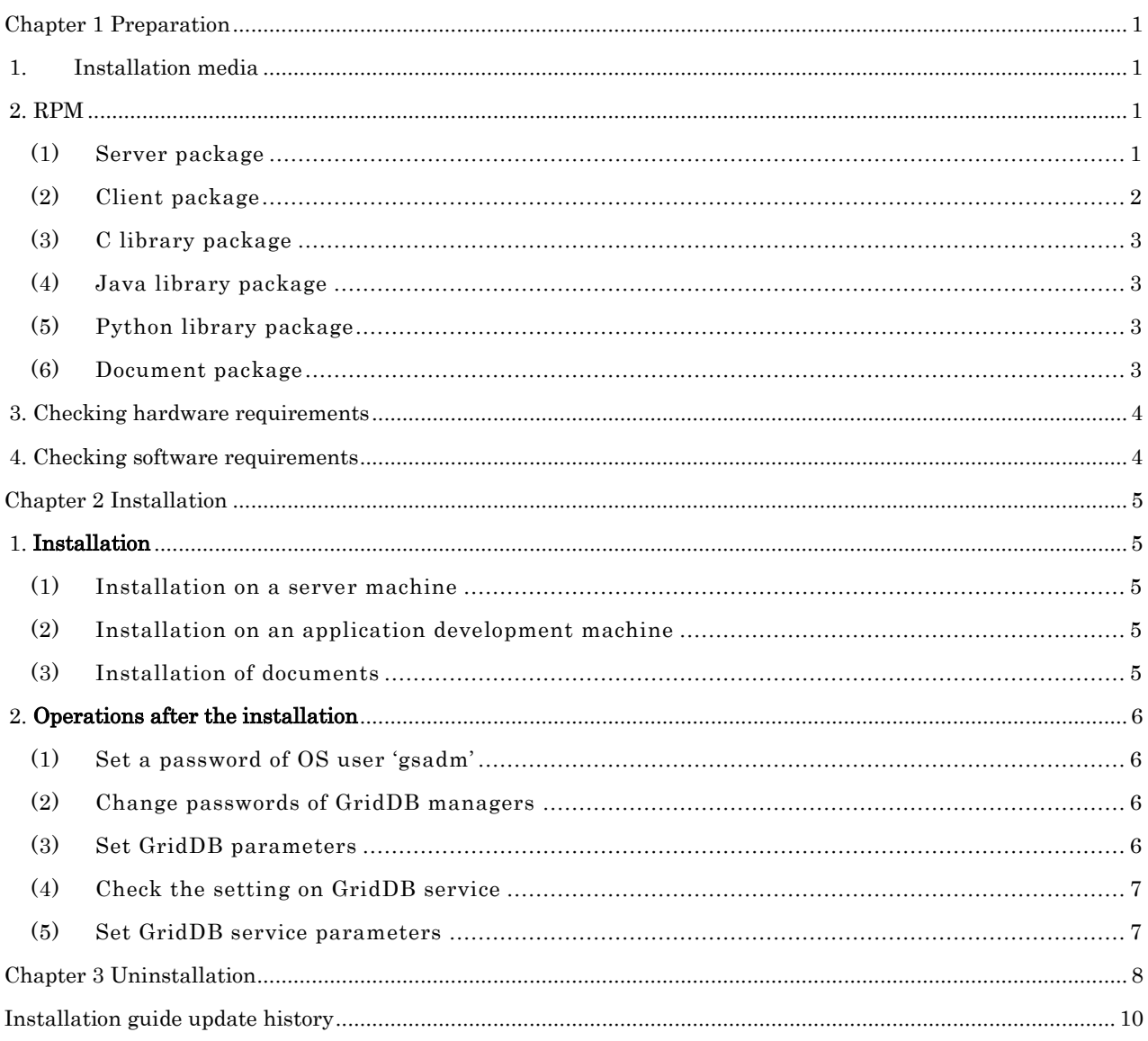

### <span id="page-6-0"></span>Chapter 1 Preparation

This chapter describes about the following items.

- ・Installation media, installer structure and files to be installed for GridDB Standard Edition
- ・Hardware and Software requirements to install GridDB Standard Edition

### <span id="page-6-1"></span>1. Installation media

The configuration of GridDB Standard Edition installation media is shown below.

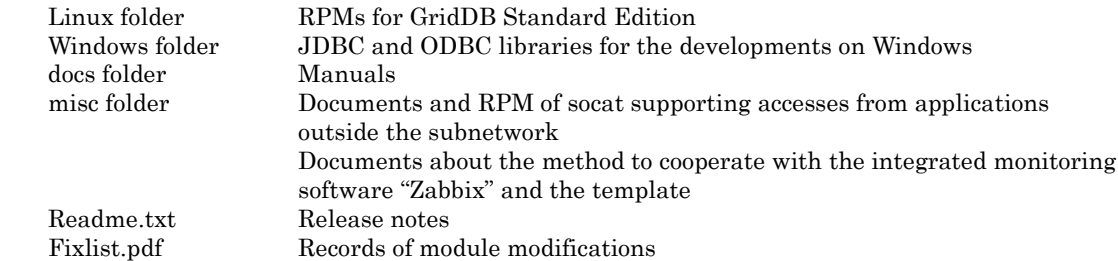

To use the functions of GridDB Standard Edition, it is required to install the RPMs under the Linux folder.

### <span id="page-6-2"></span>2. RPM

RPM format installers are provided for GridDB Standard Edition. The following RPMs are prepared for each installation target.

\* griddb-se-server-X.X.X-linux.x86\_64.rpm Server package A GridDB server module and operation commands for the server startup, backup and restore are included.

\* griddb-se-client-X.X.X-linux.x86\_64.rpm Client package Operation commands other than for the server startup, backup and restore are included with an integrated operation control GUI (gs\_admin).

### \* griddb-se-c\_lib-X.X.X-linux.x86\_64.rpm C library package

A header file (/usr/include/gridstore.h) and a library (/usr/lib64/libgridstore.so) for C programming language are included.

- \* griddb-se-java\_lib-X.X.X-linux.x86\_64.rpm Java library package A Java library (/usr/share/java/gridstore.jar) is included.
- \* griddb-se-python\_lib-X.X.X-linux.x86\_64.rpm Python library package A Python library (griddb\_python\_client) is included.
- \* griddb-se-docs-X.X.X-linux.x86\_64.rpm Document package GridDB manuals, program samples and import data samples are included.

\* X.X.X: Released version

The following describes about the installing behavior, the settings for each package, etc.

#### <span id="page-6-3"></span>(1) Server package

At the installation of the server package, the following items are performed.

- \* Creation of an OS user to execute a GridDB server
- \* Registration of a GridDB service
- \* Creation of a home directory for GridDB
- \* Setting of environment variables
- \* Installation of a server module
- Creation of an OS user to execute a GridDB server
- An OS user to execute a GridDB server, 'gsadm', is created by the following settings. User name: gsadm User ID: 124<br>Group name: gridstore Group ID:124 Group name: gridstore Group ID:124 When the user is already created, nothing is performed.
- Registration of a GridDB service A service to be started at booting the OS is registered. The service name is gridstore. The service is set to be started automatically in the OS runlevels 3-5.
- Creation of a home directory for GridDB
- A default directory is created to place databases and server startup parameters. The structure of the GridDB home directory is as follows.

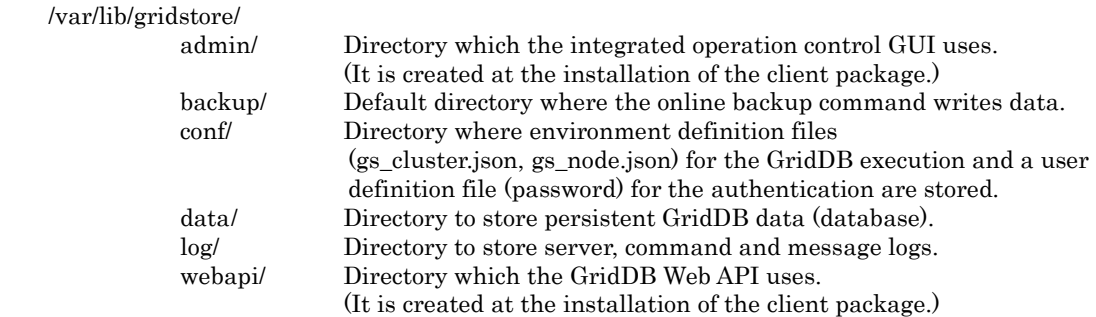

Setting of environment variables

The following environment variables are set up in the file '.bash\_profile' for user 'gsadm'. The variable to indicate the home directory: GS\_HOME (default: /var/lib/gridstore) The variable to indicate the log directory: GS\_LOG (default: /var/lib/gridstore/log) When the '.bash\_profile' exists already, nothing is performed.

Installation of a server module

Server module, server commands, templates of the definition files and licenses of free software are stored under the '/usr/griddb'. Symbolic links of the module and the commands are created under the '/usr/bin' or the '/usr/etc'.

### <span id="page-7-0"></span>(2) Client package

The following items are performed in installing the client.

- \* Creation of an OS user to execute a GridDB server
- \* Setting of environment variables
- \* Installation of a client module
- \* Installation of an integrated operation control GUI
- \* Installation of a Web API module

 Creation of an OS user to execute a GridDB server An OS user to execute a GridDB server, 'gsadm', is created by the following settings. User name: gsadm User ID: 124 Group name: gridstore Group ID:124 When the user is already created, nothing is performed.

Setting of environment variables

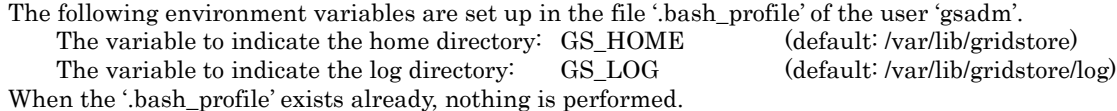

Installation of a client module

The client commands are registered under the '/usr/griddb'. A symbolic link for the program is created under the '/usr/bin'.

The configuration files for the command 'gs\_import', 'gs\_export' and 'gs\_sh' are created under the '/usr/griddb/prop'.

Installation of an integrated operation control GUI

The Web application (a war file) of the integrated operation control GUI is created under the '/usr/griddb/web'.

The war file is used for deploying the application by a Web application server. See the GridDB Operation Control Guide (GridDB\_OperationGuide.html) for the details.

Installation of a Web API module

The Web application (a war file) of the Web API is created under the '/usr/griddb/webapi'.

The war file is used for deploying the application by a Web application server. See the GridDB Web API Guide (GridDB\_Web\_API\_Guide.pdf) for the details.

### <span id="page-8-0"></span>(3) C library package

At the installation of the C library, the library is created under the '/usr/griddb/lib' and the symbolic links are created under the '/usr/include' and '/usr/lib64'. And the shared libraries are registered.

#### <span id="page-8-1"></span>(4) Java library package

At the installation of the Java libraries, the libraries are created under the '/usr/griddb/lib' and the symbolic links are created under the '/usr/share/java'.

### <span id="page-8-2"></span>(5) Python library package

At the installation of the Python library, the library is created under the '/usr/griddb/lib/python'. It is separately needed to install a Python package by using the library.

#### <span id="page-8-3"></span>(6) Document package

At the installation of the document package, the electronic manuals and program samples are created under the '/usr/griddb/docs'.

### <span id="page-9-0"></span>3. Checking hardware requirements

The system is required to meet the following hardware requirements.

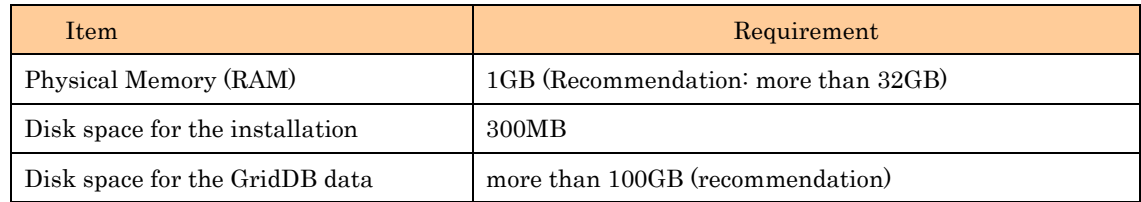

It can be checked by the following OS commands whether the hardware requirements are satisfied.

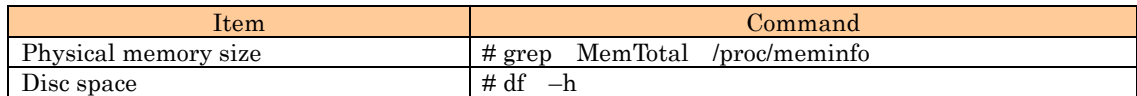

### <span id="page-9-1"></span>4. Checking software requirements

The system is required to meet the following software requirements.

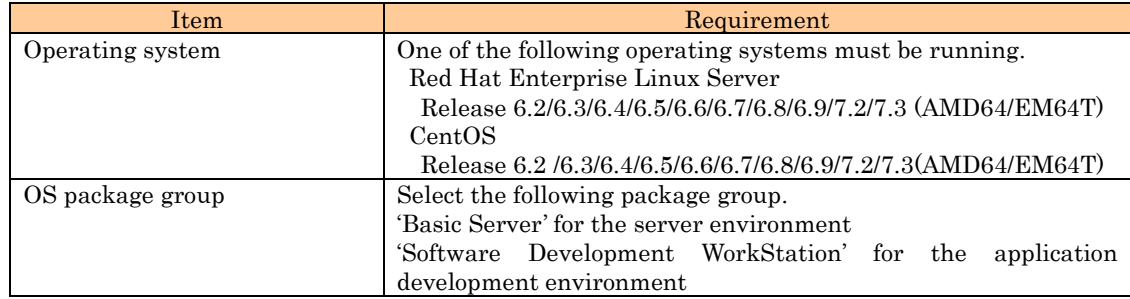

It can be checked by the following OS command whether the software requirements are satisfied.

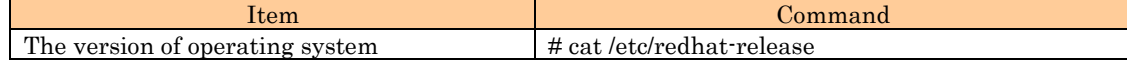

The integrated operation control GUI is required to meet the following requirements.

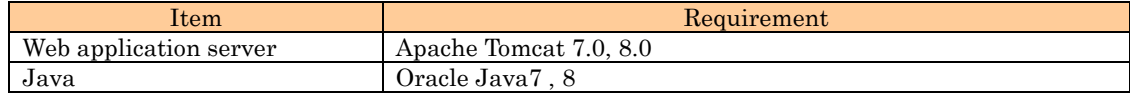

### <span id="page-10-0"></span>Chapter 2 Installation

### <span id="page-10-1"></span>1. Installation

Please insert the CD labeled "GridDB Standard Edition (for Linux)" into a CD-ROM or DVD-ROM device.

<span id="page-10-2"></span>(1) Installation on a server machine

Install both the server package and the client package on the server machine.

Specify rpm's upgrade option for the installation.

# cd <the mount path to the CD-ROM or DVD-ROM device >/Linux/rpm

# rpm –Uvh griddb-se-server-X.X.X-linux.x86\_64.rpm

# rpm –Uvh griddb-se-client-X.X.X-linux.x86\_64.rpm

\* Please specify the release version number at "X.X.X".

### <span id="page-10-3"></span>(2) Installation on an application development machine

Install the Java/C/Python library packages for GridDB application developments.

When installing the Python library package, install the C library package before the installation.

And in the case of doing the GridDB management operations on the machine, such as checking the status of GridDB by gs\_stat, install the client package too.

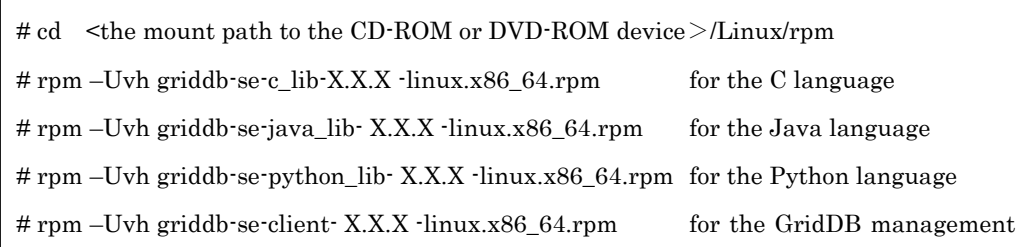

For using the Python library, install the Python package (griddb\_python\_client) by the following command.

\$ pip install /usr/griddb/lib/python

The command 'pip' must have been installed in that case.

### <span id="page-10-4"></span>(3) Installation of documents

Install the GridDB documents into proper machines.

# cd <the mount path to the CD-ROM or the DVD-ROM device >/Linux/rpm

# rpm –Uvh griddb-se-docs-X.X.X -linux.x86\_64.rpm

The zip files of the documents and the program samples are created under the '/usr/griddb/docs'.

The file names are as the following.

griddb-documents-X.X.X.zip Japanese documents:

English documents: griddb-documents-en-X.X.X.zip

### <span id="page-11-0"></span>2. Operations after the installation

Do the following operations after installing the packages.

- \* Set a password of OS user 'gsadm'
- \* Change passwords of GridDB managers
- \* Set GridDB parameters
- \* Check the setting on GridDB service
- \* Set GridDB service parameters
- <span id="page-11-1"></span>(1) Set a password of OS user 'gsadm'

### This operation is required after installing the server package or the client package.

The OS user 'gsadm' is created when installing the server package or the client package.

Set a password of the 'gsadm' to manage the GridDB by the user.

# passwd gsadm Changing password for user gsadm New UNIX password: Retype new UNIX password: passwd: all authentication tokens updated successfully.

### <span id="page-11-2"></span>(2) Change passwords of GridDB managers

### This operation is required after installing the server package.

The following users are registered as the initial GridDB managers just after installing the server package.

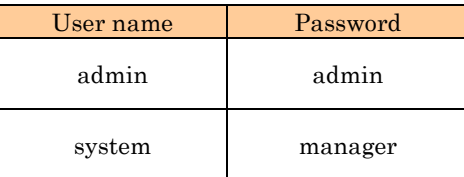

It is needed to use the command 'gs\_passwd' for changing the passwords.

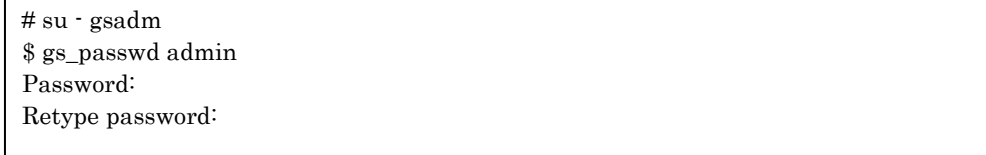

### <span id="page-11-3"></span>(3) Set GridDB parameters

Set GridDB parameters by checking the "2.3 Setting the environment-dependent parameters" in the "GridDB Quick Start Guide".

### <span id="page-12-0"></span>(4) Check the setting on GridDB service

### The check and the operations are required after installing the server package.

When installing the server package, the GridDB service is set to start automatically. The home directory of the GridDB service is '/var/lib/gridstore'.

The operations of the service

The service is controlled by start, stop, status, restart or condrestart commands.

See the "2 Service" in the "GridDB Operation Control Guide" for the details.

Stopping the service is performed by the following command.

# /sbin/service gridstore stop

The setting on the GridDB service is checked by the following command.

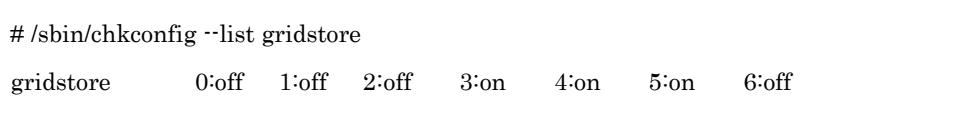

Use the following command to disable the automatic startup of the service

# /sbin/chkconfig gridstore off

### <span id="page-12-1"></span>(5) Set GridDB service parameters

The service can configure a cluster at the node startup. For the cluster configuration, set the parameters of the service beforehand.

Set the parameters of user name, password, cluster name and the number of nodes in the cluster by updating the configuration file (/etc/sysconfig/gridstore/gridstore.conf).

See the "2 Service" in the "GridDB Operation Control Guide" for the details.

### <span id="page-13-0"></span>Chapter 3 Uninstallation

For uninstalling a GridDB RPM package, execute the package with the option '-e'.

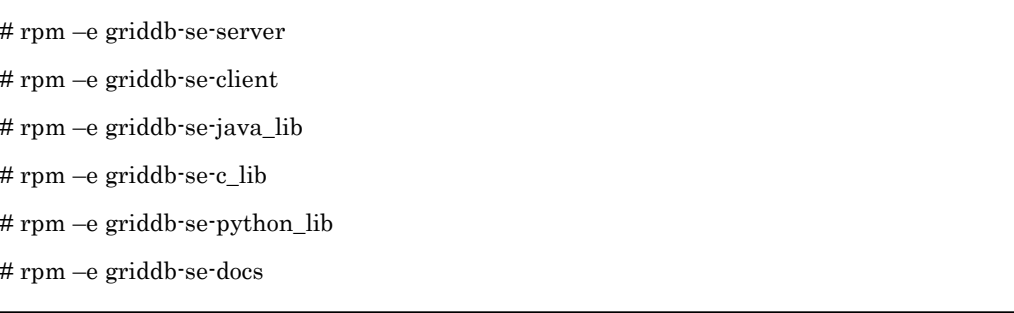

 \* Even if GridDB is uninstalled, all the files under the GridDB home directory (/var/lib/gridstore) are not removed.

\* It is required to stop GridDB before uninstalling the server package.

The following message is displayed at the uninstallation when the GridDB has not stopped.

# rpm -e griddb-se-server ------------------------------------------------------------ Uninstallation Error: GridDB server is running. Please stop GridDB server. ----------------------------------------------------------- error: %preun(griddb-se-server-X.X.X-linux.x86\_64) scriptlet failed, exit status 1

For uninstalling the Python package (griddb\_python\_client), use the command 'pip' to uninstall the package.

\$ pip uninstall griddb\_python\_client

# <span id="page-15-0"></span>Installation guide update history

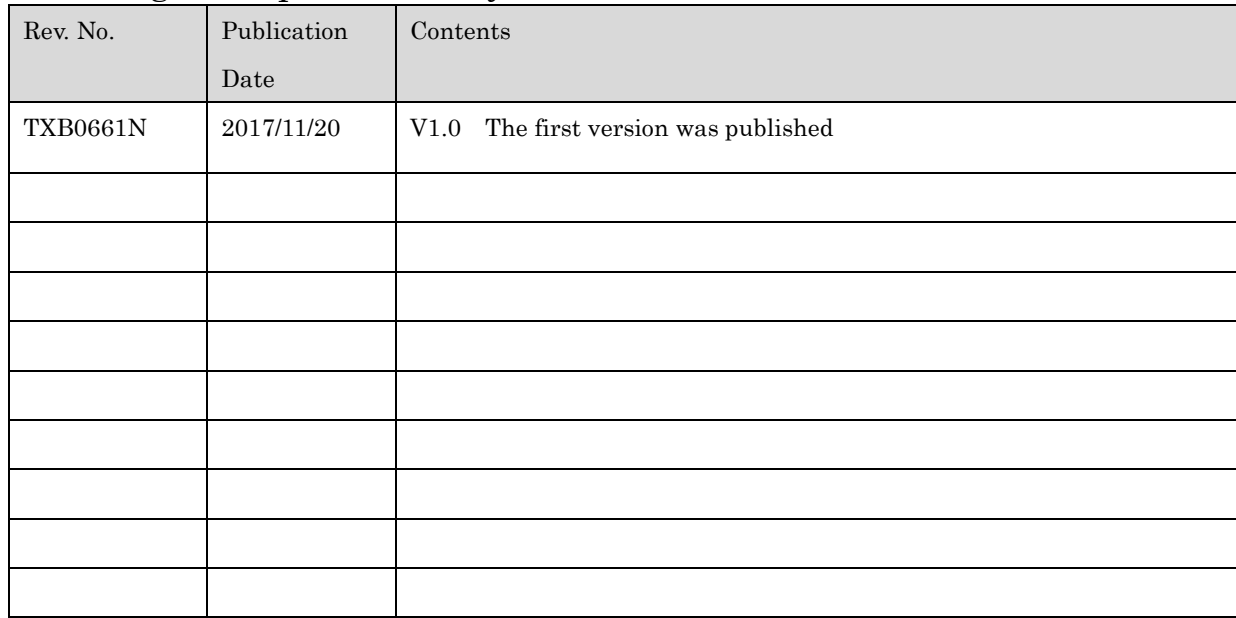